# 在SG350XG和SG550XG上配置STP狀態和全域 性設定

### 目標 Ī

橋接回圈或跨距樹狀目錄回圈可能會導致網路中斷,因為網路上傳送的封包可能會永久回圈 ,使網路速度變慢。當交換器或橋接器透過多個路徑互連時,跨距樹狀目錄通訊協定 (STP) 可防止迴圈形成。跨距樹狀目錄通訊協定藉由與其他交換器交換橋接通訊協定資料單元 (BPDU)訊息的方式實作802.1D IEEE演演算法,藉此偵測回圈,然後透過關閉選取的橋接器 介面來移除回圈。此演算法可保證兩個網路裝置之間有一個且只有一個有效路徑。 SG350XG和SG550XG提供傳統STP、快速STP(RSTP)和多重STP(MSTP)。

本文檔的目標是向您展示如何在SG350XG和SG550XG上配置STP狀態和全域性設定。

附註:本文檔中的步驟在「高級顯示模式」下執行。要更改為「高級顯示模式」,請轉到右上 角,然後在「顯示模式」下拉選單中選擇Advanced。

### 適用裝置 i<br>D

- SG350XG
- SG550XG

### 軟體版本

- SG350XG v2.0.0.73
- SG550XG v2.0.0.73

#### 配置全域性設定 Ī

步驟1.登入到Web配置實用程式並選擇生成樹> STP狀態和全域性設定。將開啟STP Status & Global Settings頁面:

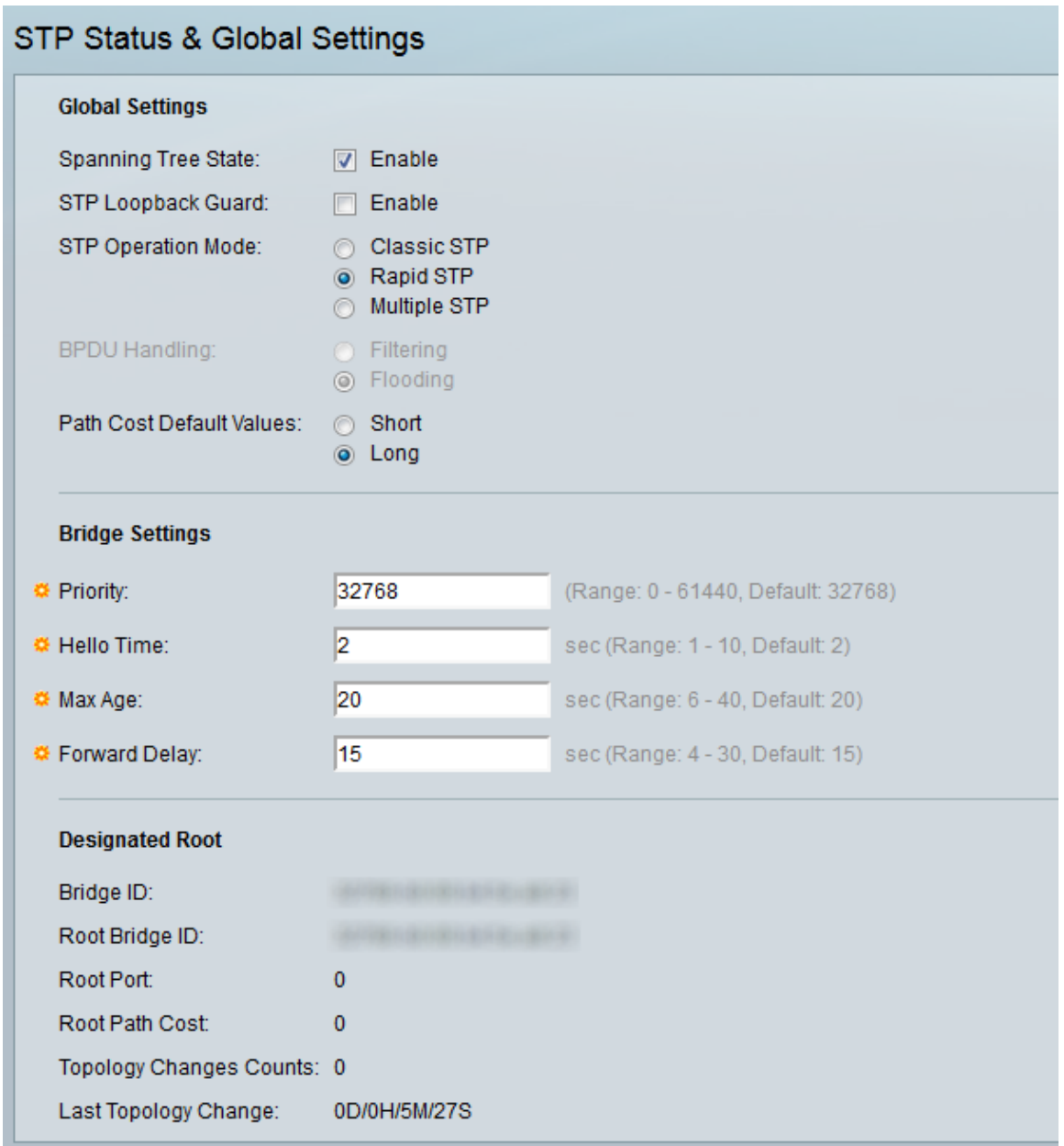

## <span id="page-1-0"></span>步驟2.在Spanning Tree State欄位中,選中Enable框以啟用STP。預設情況下會選中它。

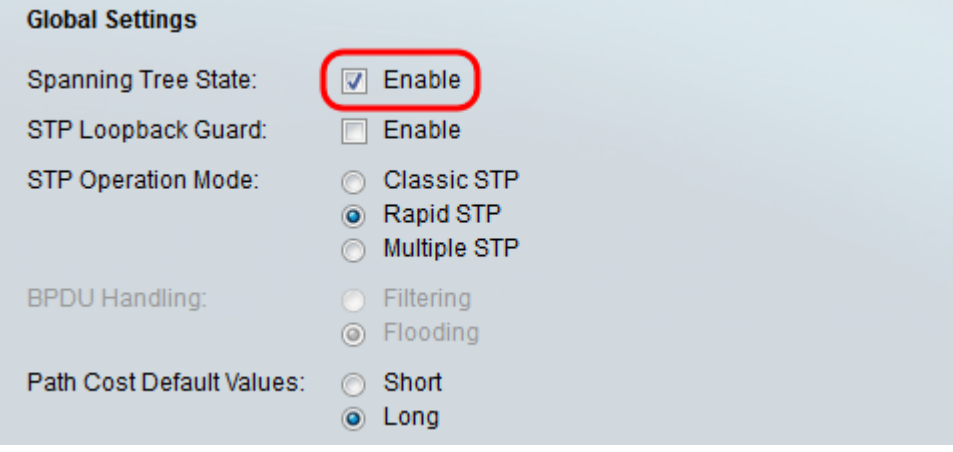

步驟3. STP環回防護針對第2層轉發環路提供額外的保護。當冗餘拓撲中的STP阻塞埠錯誤地 轉換到轉發狀態時,會形成環路。發生這種情況通常是因為物理冗餘拓撲的一個埠(不一定是 該STP阻塞埠)不再接收STP BPDU。如果要啟用STP環回防護,請選中Enable框以啟用 STP環回防護。

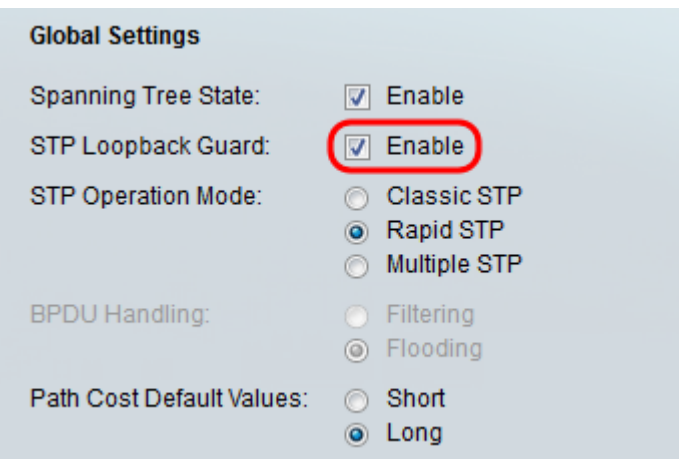

#### 步驟4.選擇要使用的STP操作模式。

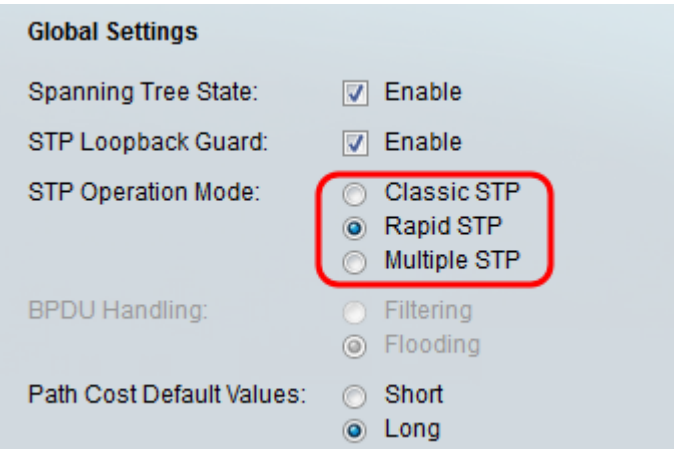

可用選項包括:

- 傳統STP STP是一種鏈路層網路協定,可確保任何橋接LAN實現無環拓撲。STP的基本功能是 防止橋接環路並確保廣播輻射。
- 快速STP 快速生成樹協定(RSTP)是用於獲得無環路拓撲的第2層網路協定。RSTP是生成樹 協定(STP)的增強版本,可提供更快的收斂速度以獲得無環路拓撲。
- 多個STP 多個STP基於快速STP。它會偵測第2層回圈,並嘗試透過防止相關的連線埠傳輸 流量來緩解回圈。由於環路存在於每個第2層域上,因此當埠被阻塞以消除STP環路時,會出現 這種情況。流量將轉送到未封鎖的連線埠,不會將流量轉送到遭封鎖的連線埠。這不是有效的 頻寬使用方式,因為阻塞埠將始終處於未使用狀態。

步驟5.在BPDU處理欄位中,選擇所需的單選按鈕。BPDU處理是在連線埠或裝置上停用 STP時,如何管理橋接通訊協定資料單元(BPDU)封包。BPDU用於傳輸跨距樹狀目錄資訊。 只有在<mark>[步驟](#page-1-0)</mark>2中未啟用生成樹狀態時,此欄位才可用。

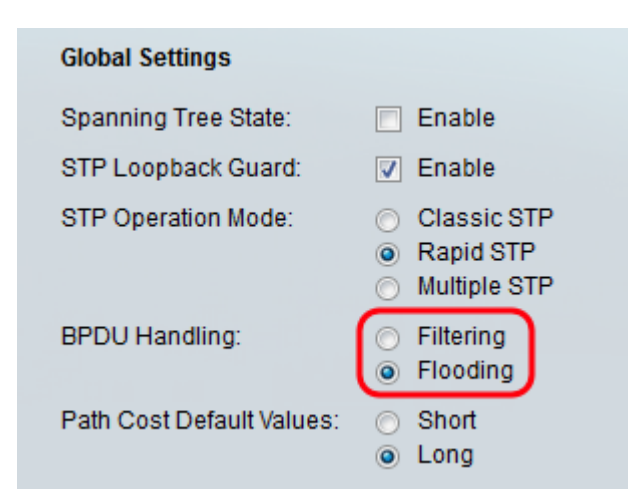

可用選項包括:

- 過濾 當介面上禁用生成樹時,過濾BPDU資料包。
- 泛洪 當介面上禁用生成樹時,泛洪BPDU資料包。

步驟6.在路徑開銷預設值欄位中,選擇要用於為STP埠分配預設路徑開銷的所需方法。指派給 介面的預設路徑成本會因所選方法而異。

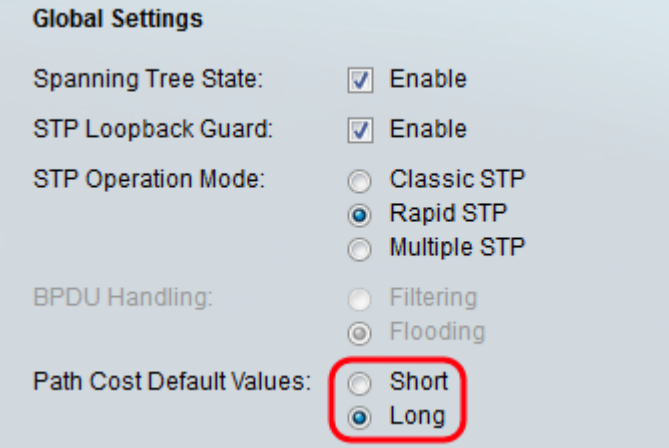

可用選項包括:

• Short — 指定埠路徑開銷的範圍為1到65,535。

● Long — 指定埠路徑成本從1到200,000,000的範圍。

## 配置網橋設定 Ī

步驟1.優先順序設定網橋優先順序值。交換BPDU後,優先順序最低的裝置將成為根網橋。如 果所有網橋使用相同的優先順序,則它們的MAC地址用於確定根網橋。網橋優先順序值以 4096的增量提供。例如4096、8192、12288等等。在「優先級」欄位中,輸入0 - 61440之間 的值。預設值為32768。

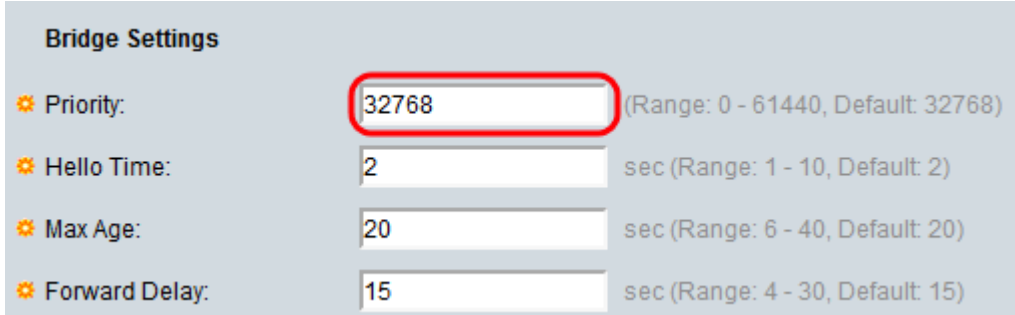

#### 步驟2.在Hello Time欄位中,設定根網橋在配置消息之間等待的時間間隔(以秒為單位)。範 圍為1-10,預設值為2。

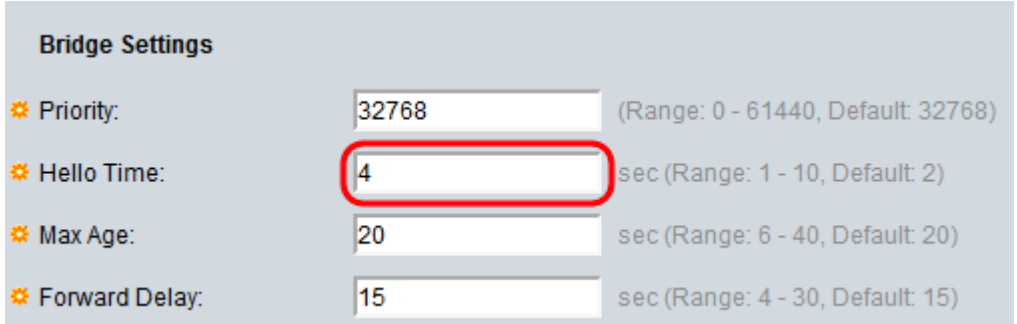

#### 步驟3.在Max Age欄位中設定時間間隔(秒)。這告訴裝置在嘗試重新定義自己的配置之前可以 等待多長時間而不收到配置消息。範圍為6 - 40,預設值為20。

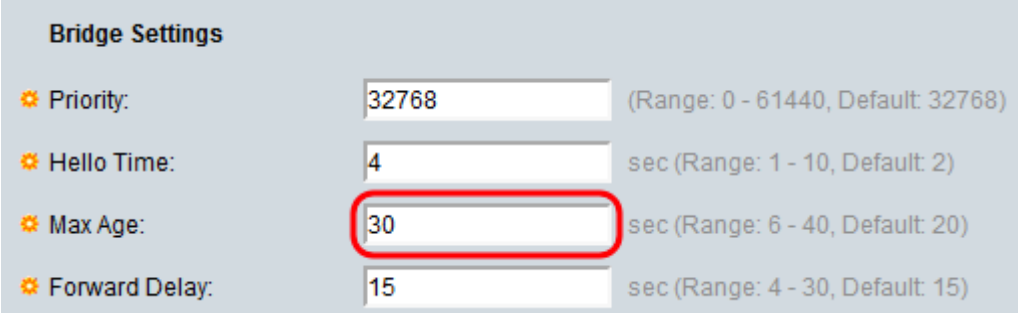

#### 步驟4.在Forward Delay欄位中,設定網橋在轉發資料包之前保持學習狀態的間隔(以秒為單 位)。範圍為4-30,預設值為15。

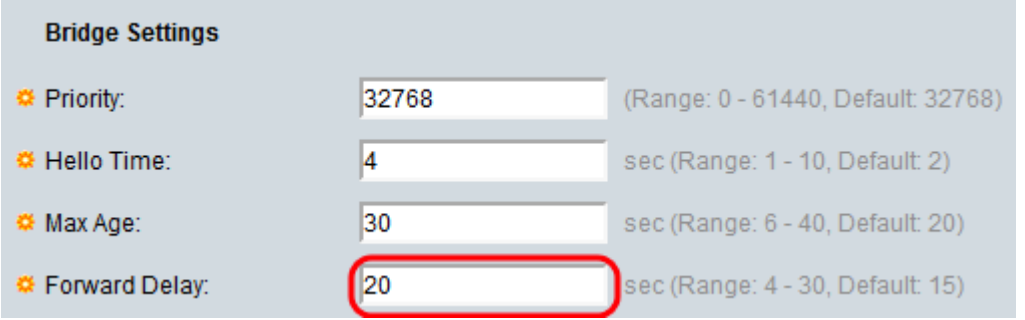

#### 附註:有關詳細資訊,請參閱[在SG350XG和SG550XG上配置STP介面設定](ukp.aspx?vw=1&articleid=5102)。

步驟5.按一下Apply。STP全域性設定將寫入運行配置檔案。

## 指定根 Ξ

指定的根是指您強制特定裝置成為STP(生成樹協定)域中的根裝置,而不是讓裝置自己計算

出它。該文檔的此部分顯示有關指定根的詳細資訊。

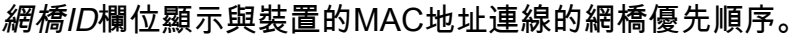

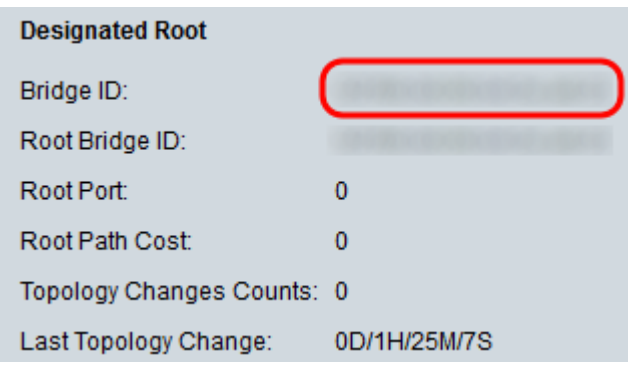

根網橋ID欄位顯示根網橋優先順序與根網橋的MAC地址串聯。

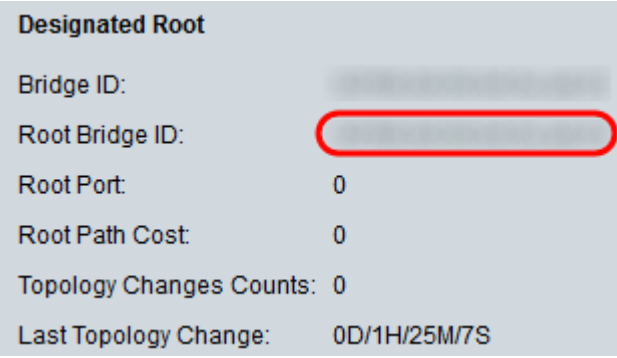

Root Port欄位是提供從該網橋到根網橋的最低開銷路徑的埠。

#### 附註:當網橋不是根時,這一點非常重要。

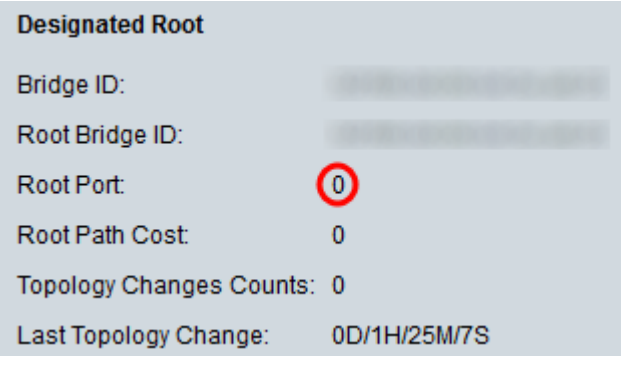

Root Path Cost欄位是從此網橋到根的路徑開銷。

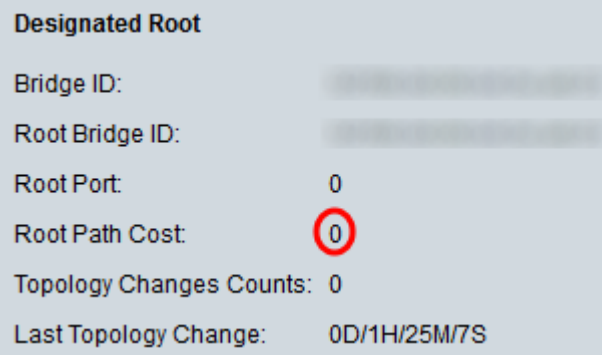

Topology Changes Counts欄位是已發生的STP拓撲更改總數。

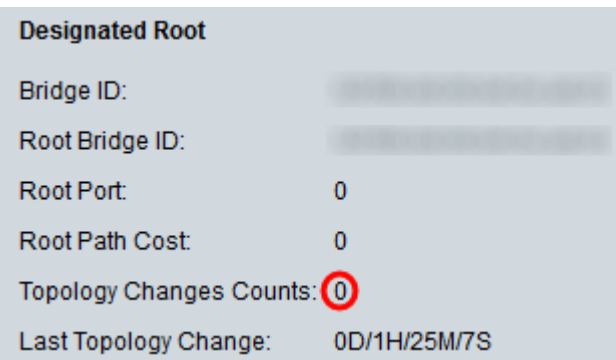

Last Topology Change欄位是自上次發生拓撲更改以來經過的時間間隔。時間以天/小時/分鐘 /秒的格式顯示。

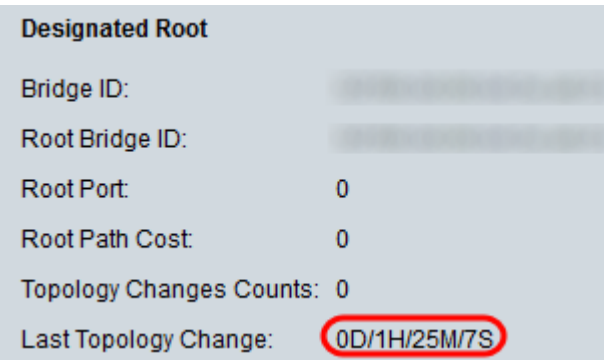